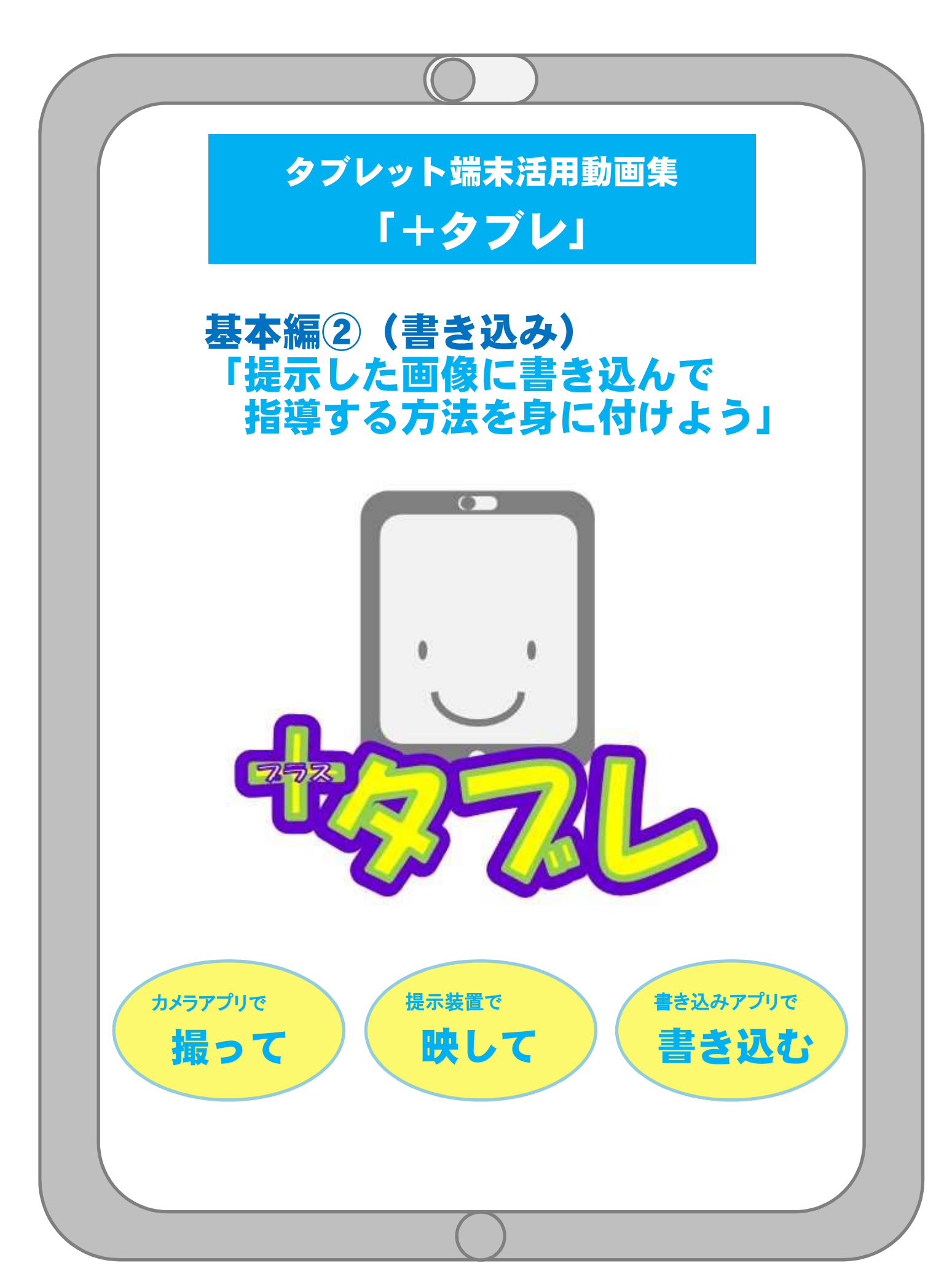

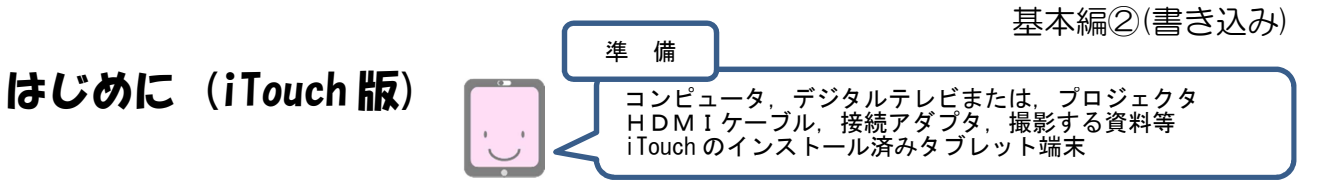

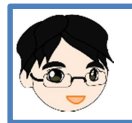

基本編①では、カメラアプリで「撮って」,撮影した画像を拡大して「映す」ことで、指示 説明が明確になるといった効果を感じることがきできました。

これから行う基本編②では,「iTouch(イタッチ)」という画像などに書き込みができる アプリを使います。

「撮った」画像を提示装置で「映して」「書き込む」ことで,見せたい部分を焦点化する タブレット端末の活用方法について研修します。

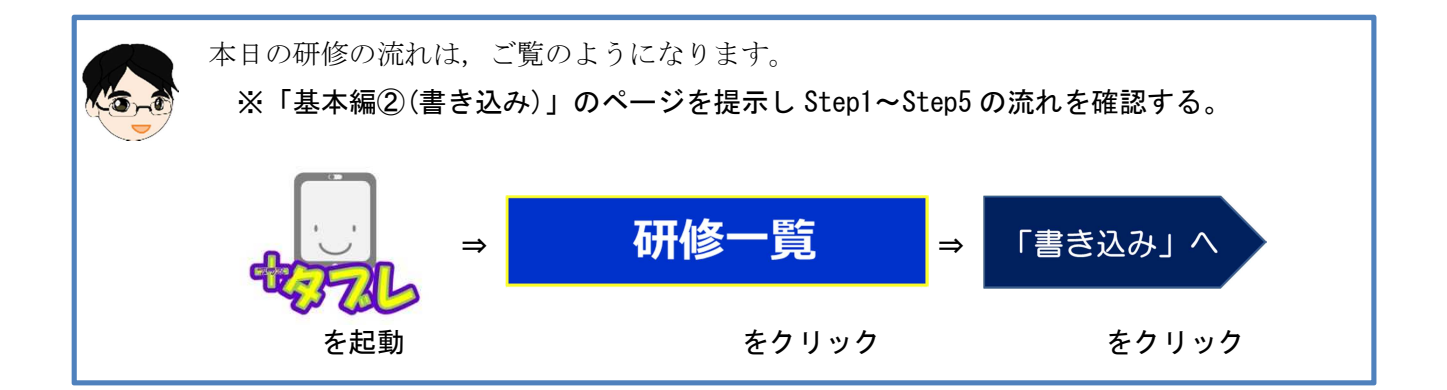

『基本編②(書き込み)』のページ

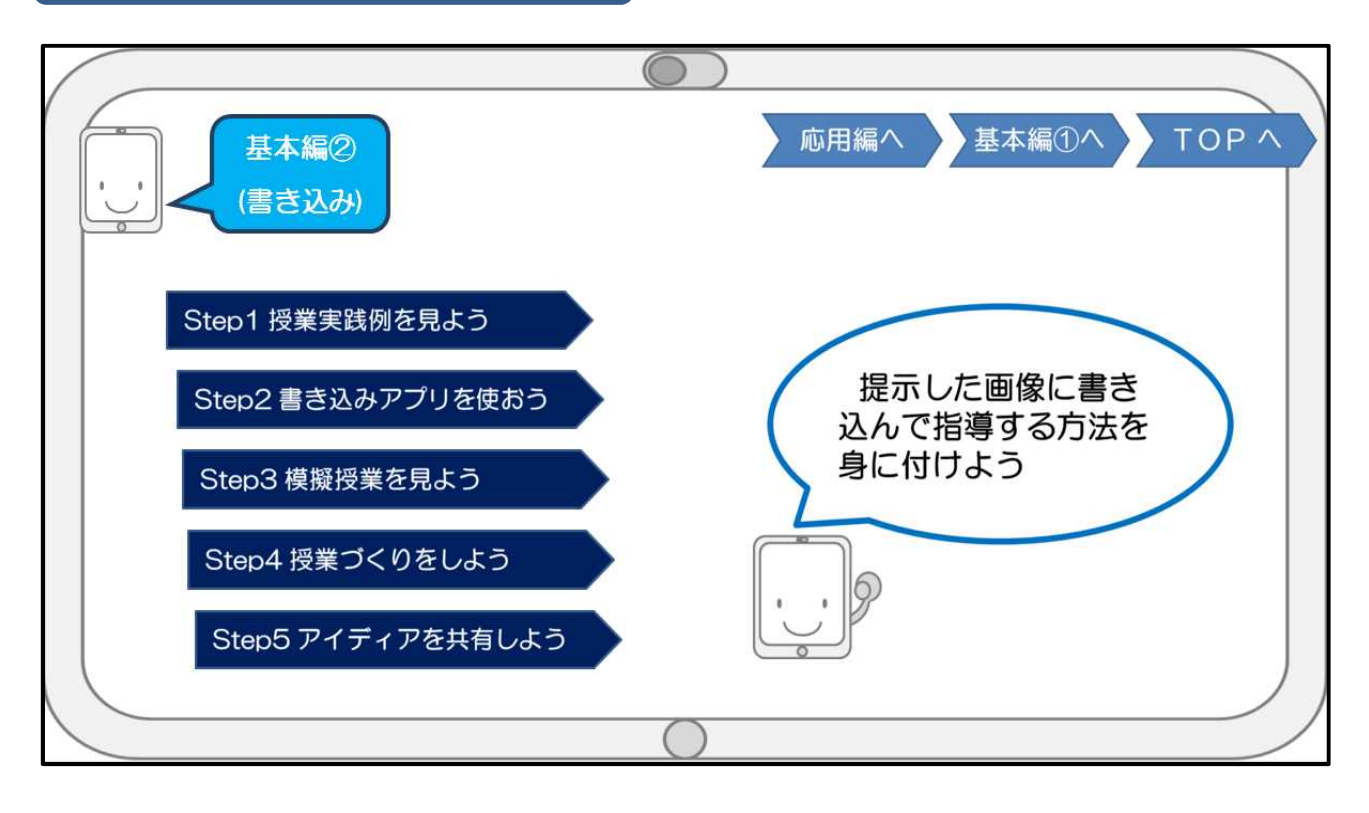

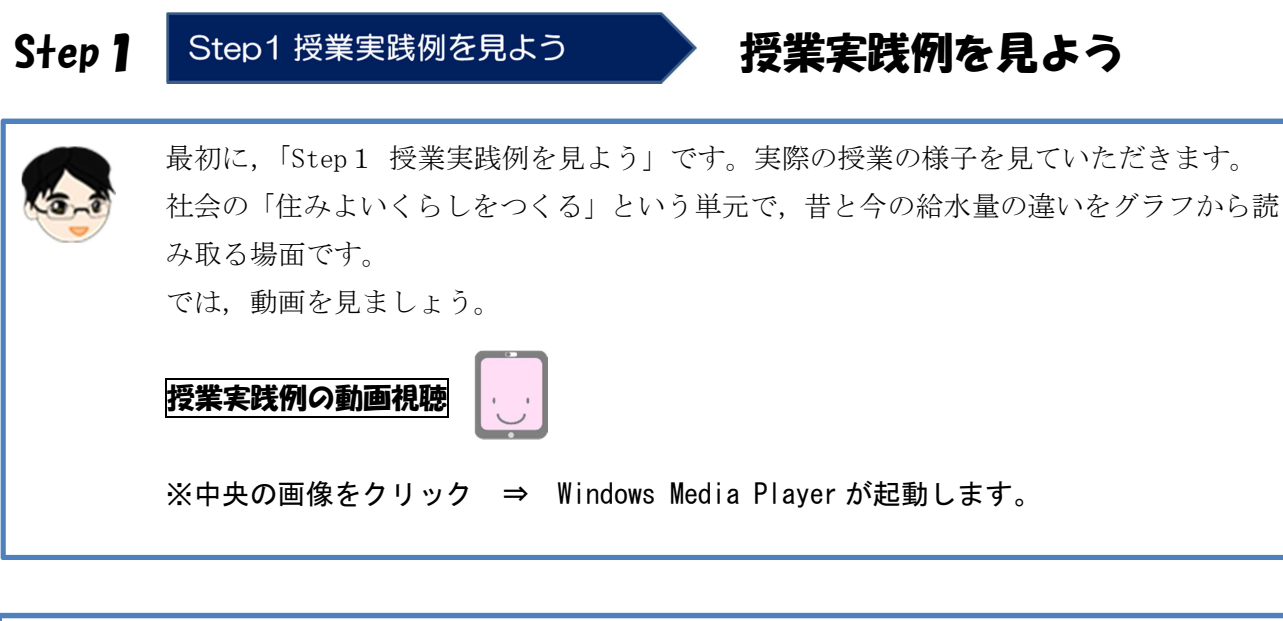

資料にあるグラフのみを拡大してデジタルテレビに映しだすことで,子供たちの視線を集 中させていました。 さらに,ポイントとなる部分に印を書き込むことで,子供たちに見せる部分を焦点化して いたことが分かります。 また,グラフに囲み線を書き込むことで,変化に注目させ,その後の課題を的確に示して いました。

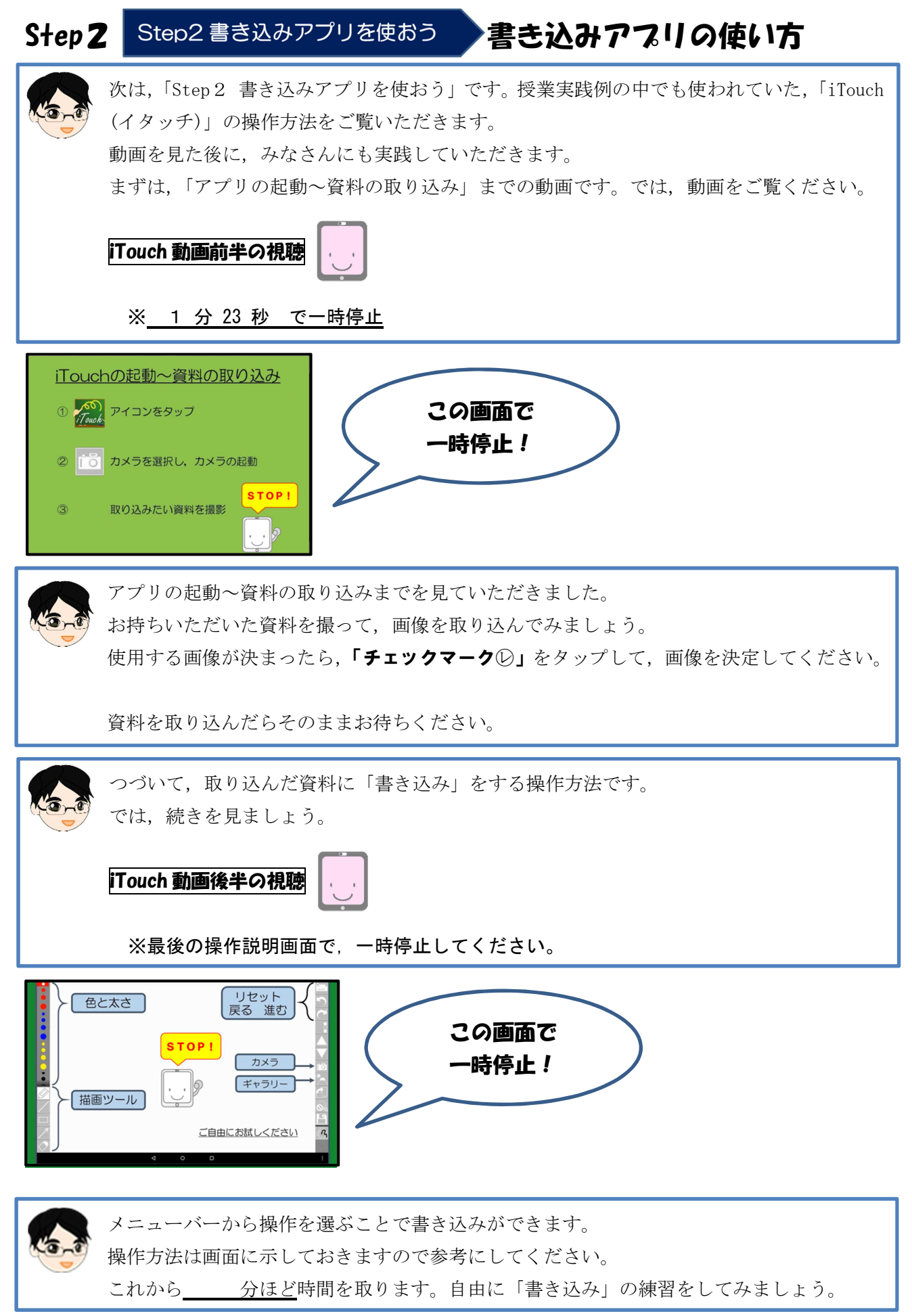

ー 進行資料 9 一 そんな 宮城県総合教育センター

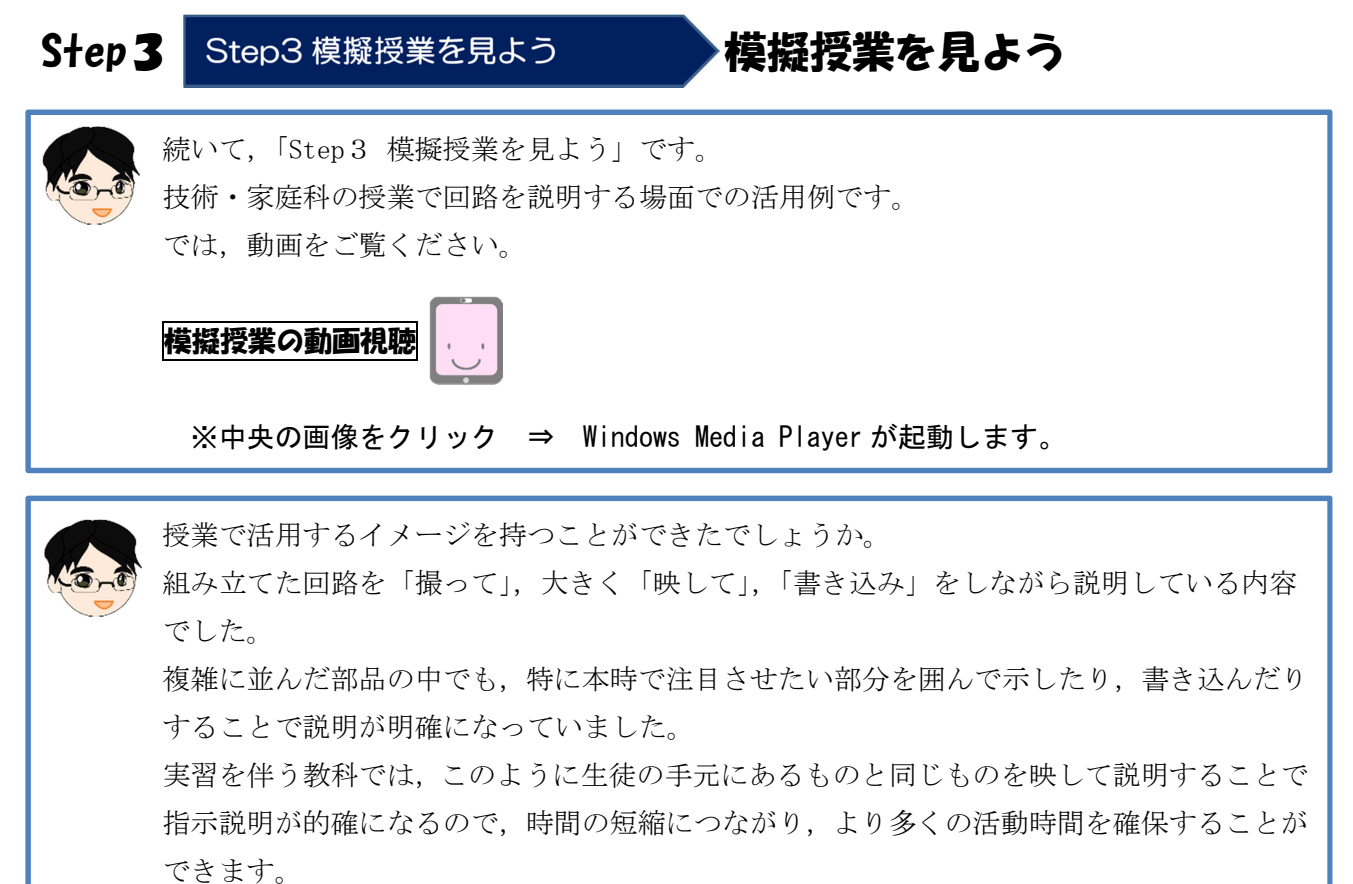

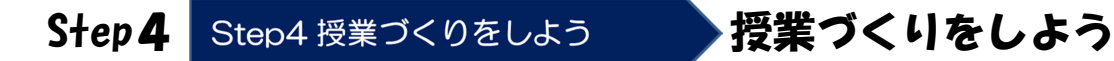

次は「Step4 授業づくりをしよう」です。お持ちいただいた資料の中から 「撮って」「映して」「書き込む」ことで分かりやすくなる内容を探し、授業での活用を考 えてみましょう。 今まで「拡大印刷したり,模造紙に大きく書いたりしたものに書き込みたい」と考えて授 業の際に準備していた内容と同じと考えて結構です。 グループで相談し合いながら進めても構いません。では,始めましょう。

次の Step では、各グループのアイディアを紹介していただきます。 グループの代表を決めておいてください。

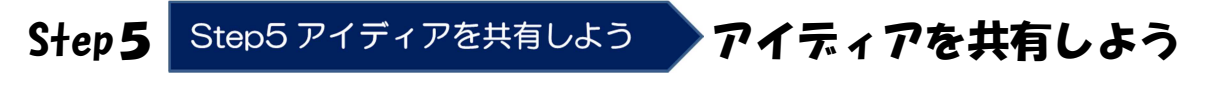

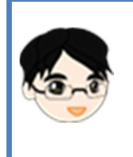

次は, 「Step 5 アイディアの共有をしよう」です。 各グループのアイディアを代表の先生に発表していただきます。 では,こちらのグループからお願いします(順に発表)。

## おわり

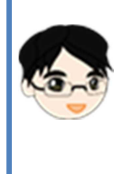

Step1~Step5までの内容は終了しました。 最後に先生方から感想を発表していただきます。 ○○先生からお願いします。

※内容や時間に合わせて,発表する先生の人数等を調整しましょう。

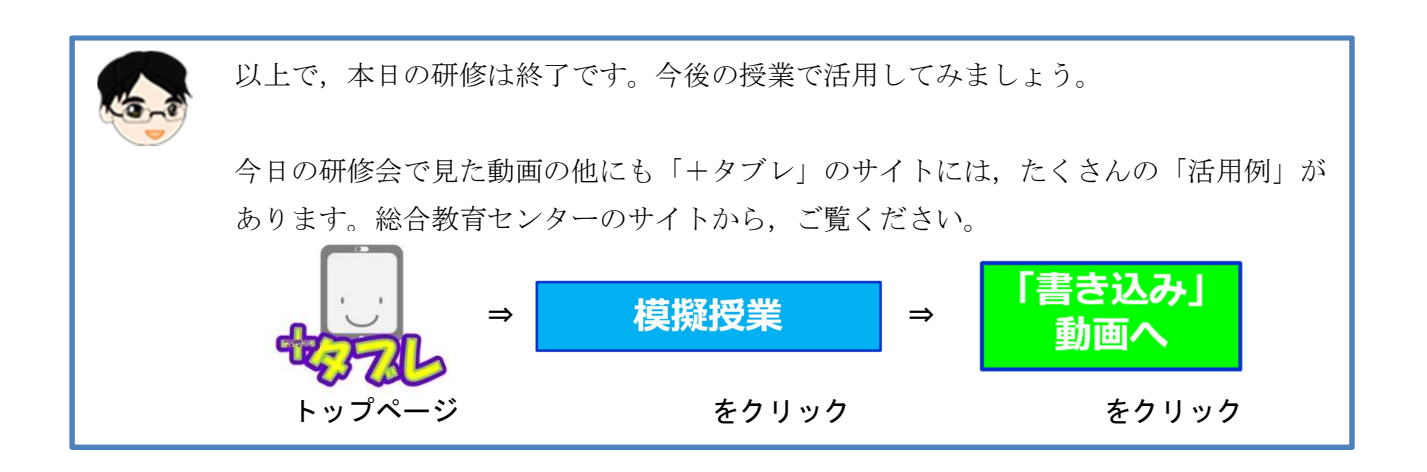

『模擬授業「書き込み」動画』のページ

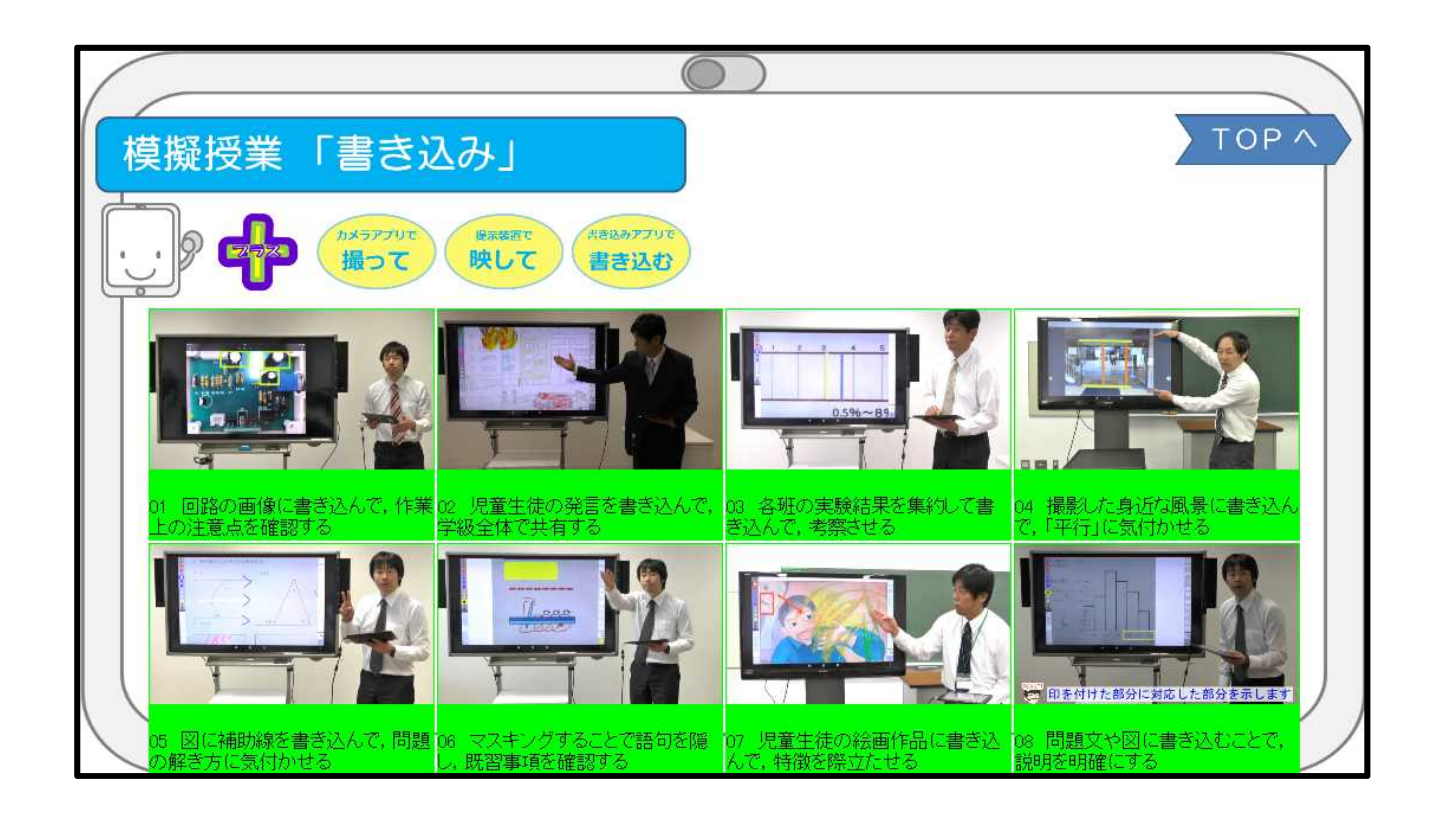

ー 進行資料 11 - アイランス 宮城県総合教育センター

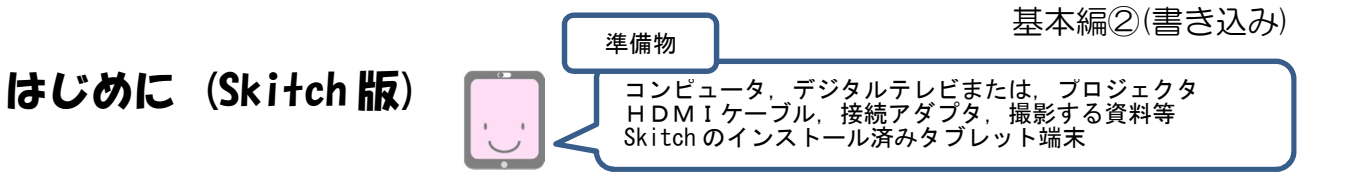

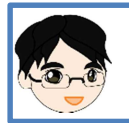

基本編①では、カメラアプリで「撮って」,撮影した画像を拡大して「映す」ことで,指示 説明が明確になるといった効果を感じることができました。

これから行う基本編②では,「Skitch(スキッチ)」という画像などに書き込みができる アプリを使います。

「撮った」画像を提示装置で「映して」「書き込む」ことで,見せたい部分を焦点化する タブレット端末の活用方法について研修します。

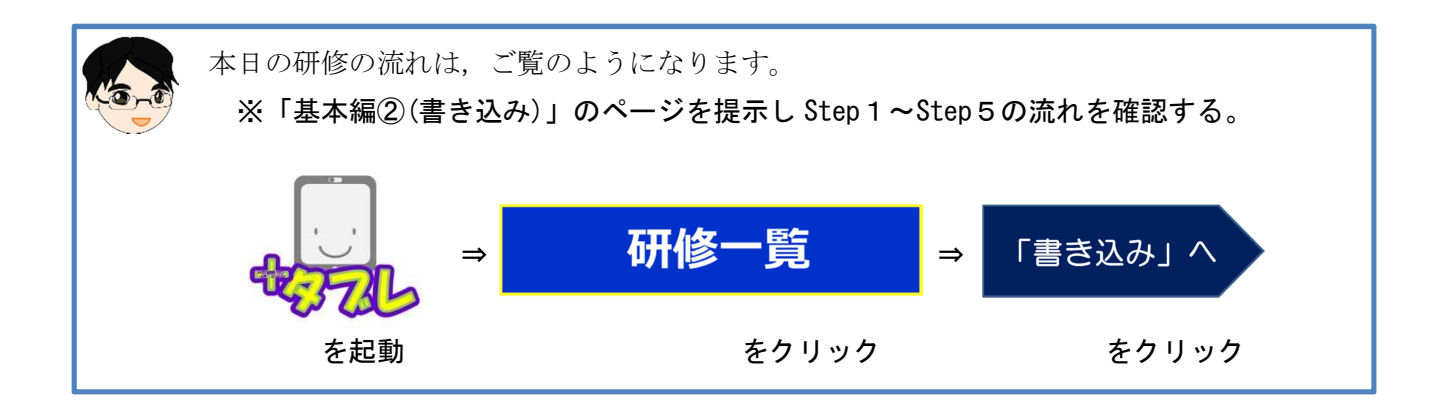

『基本編②(書き込み)』のページ

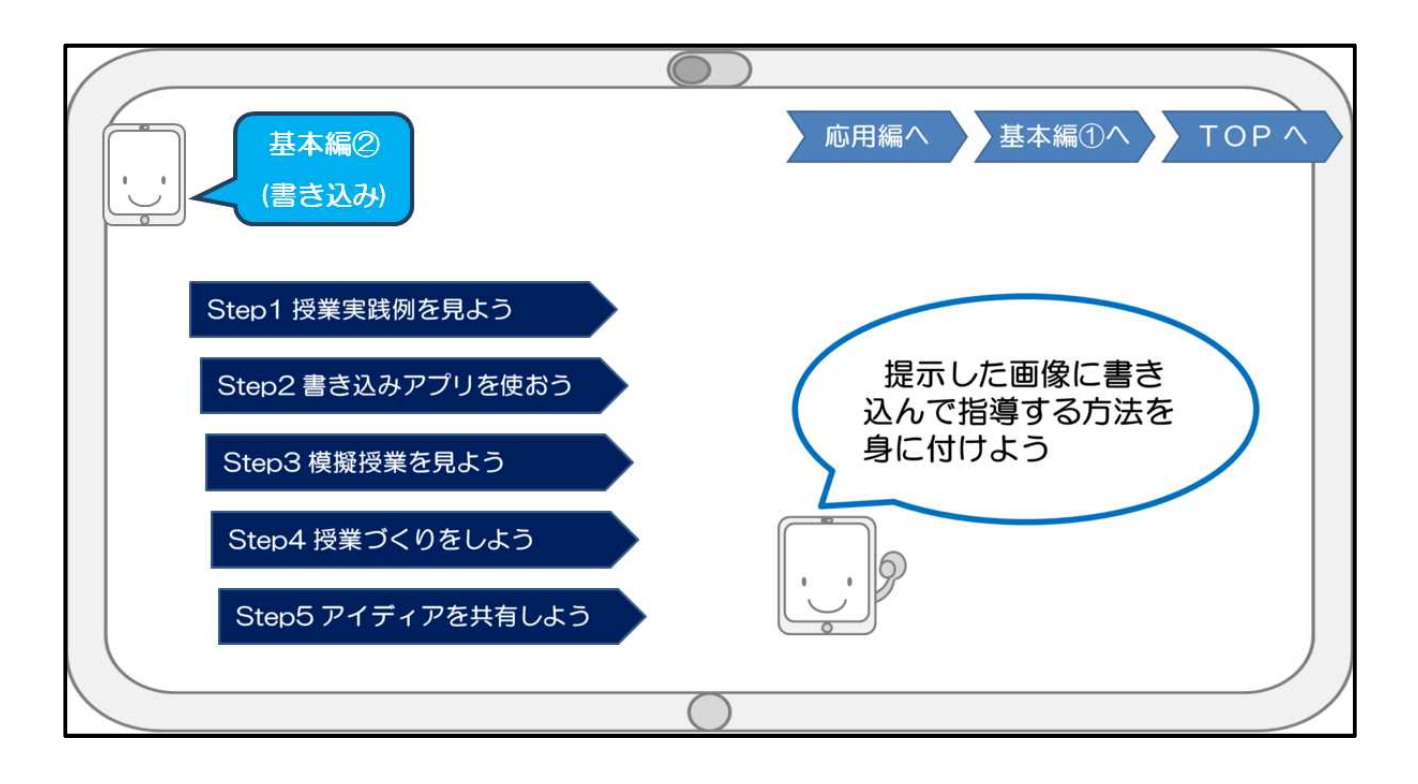

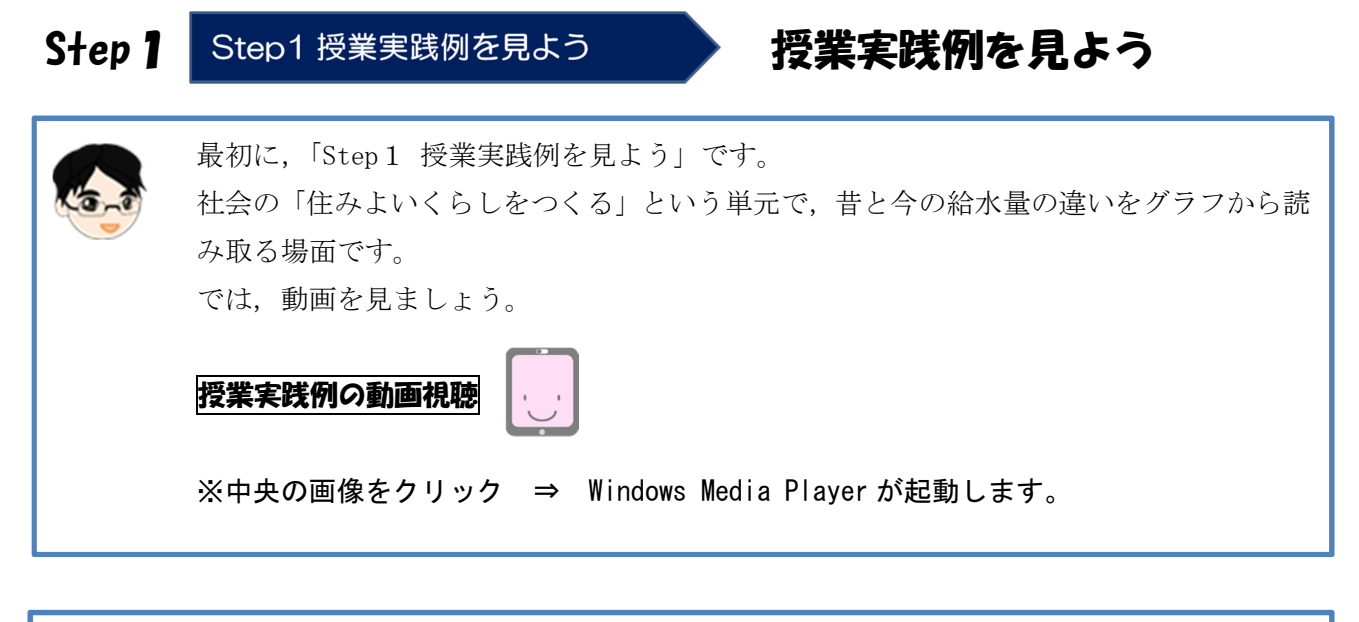

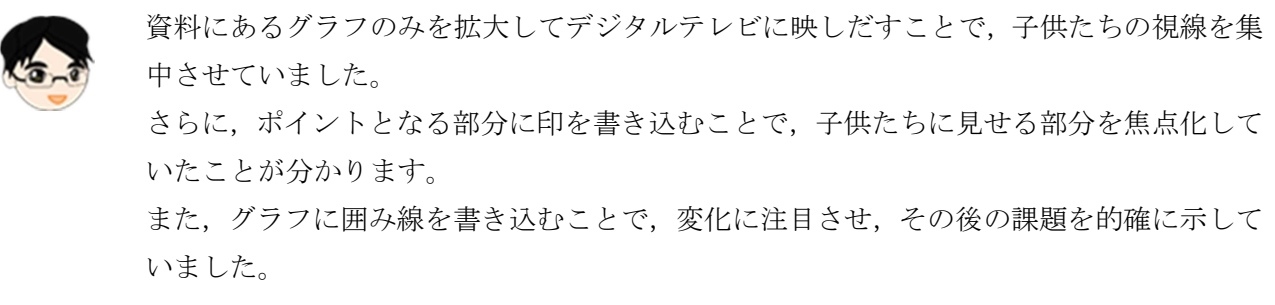

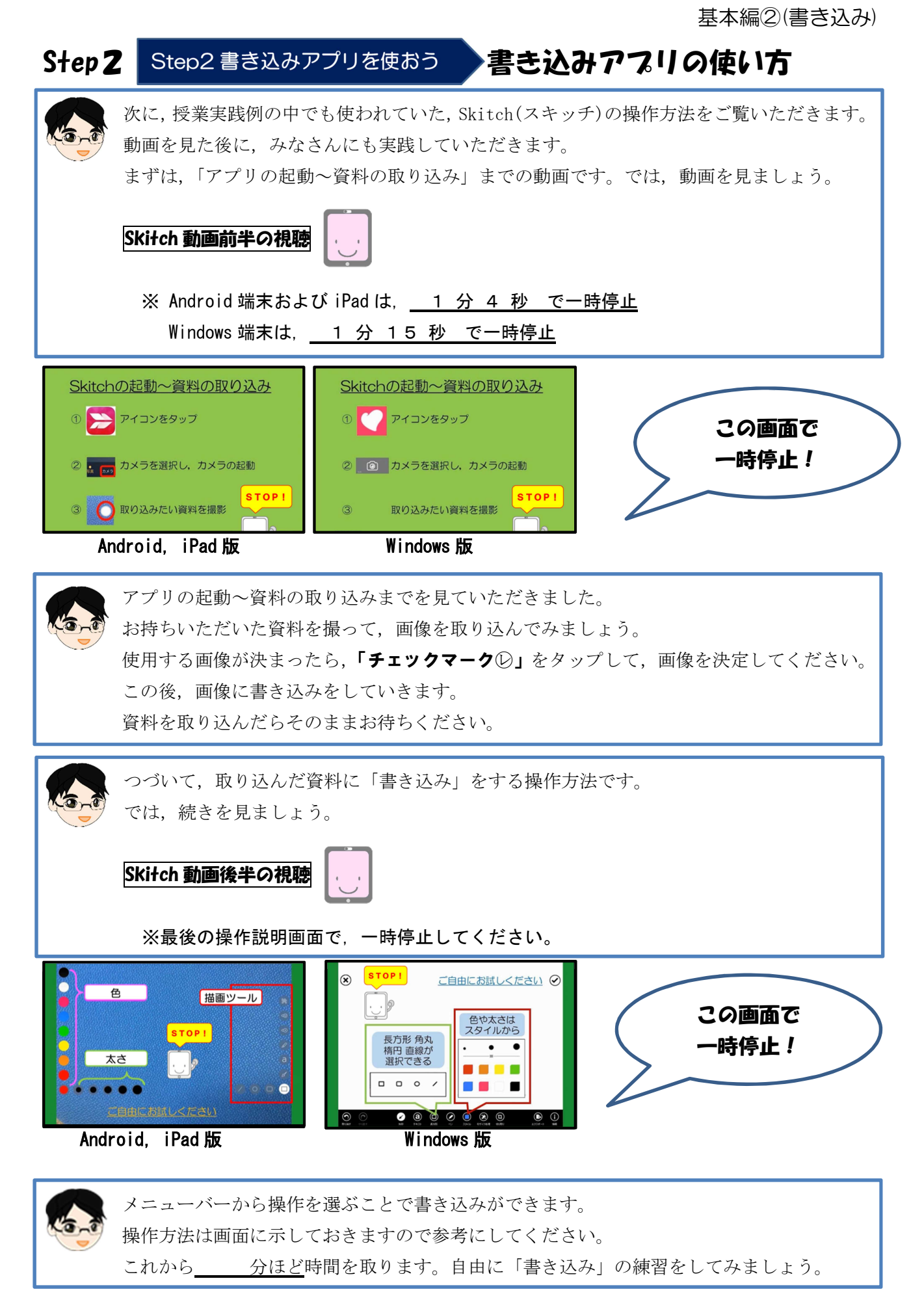

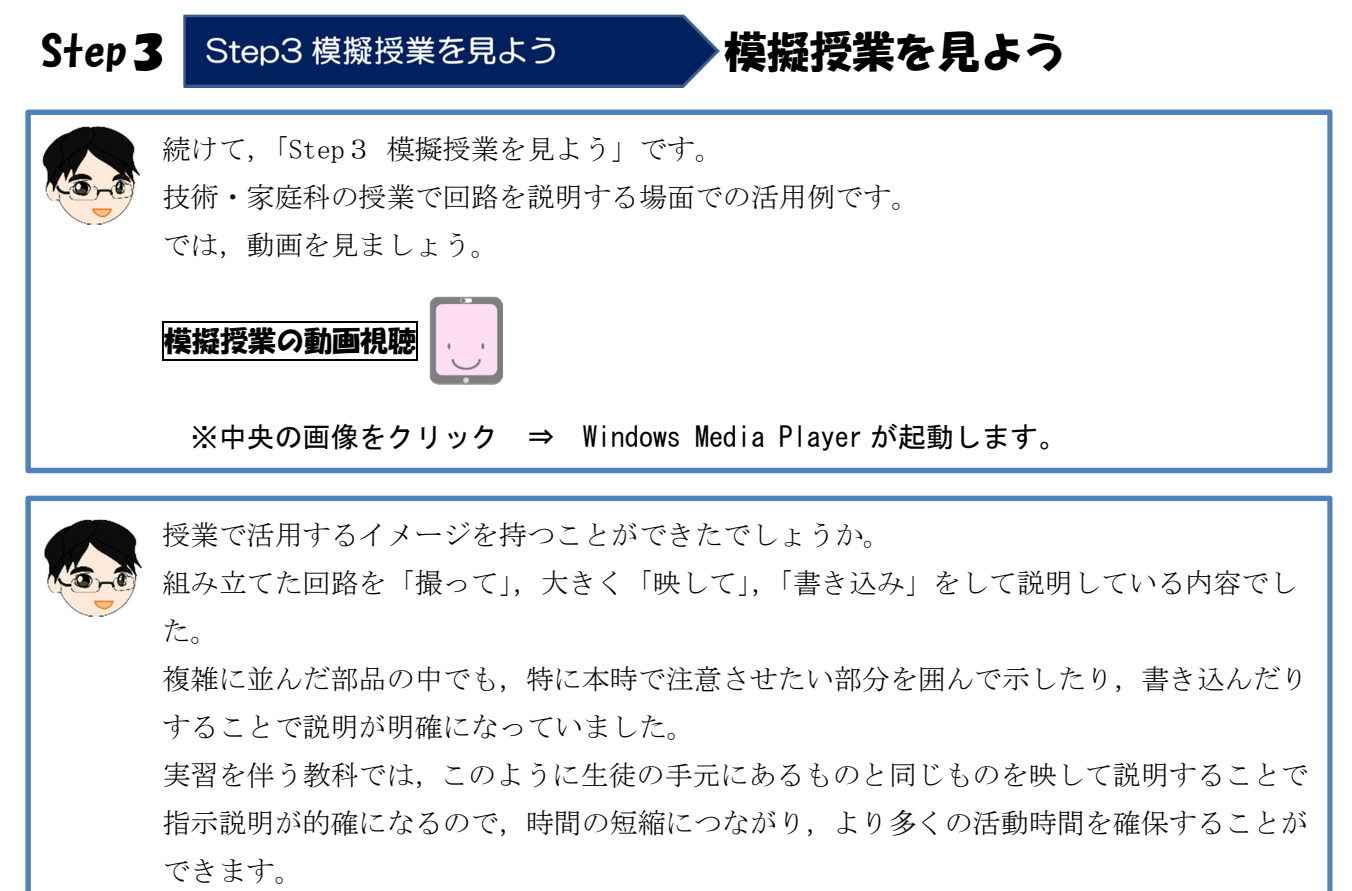

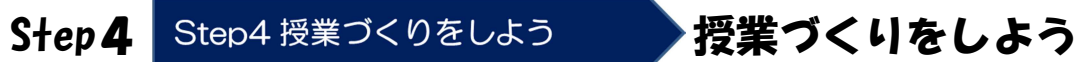

次は「Step4 授業づくりをしよう」です。お持ちいただいたの資料の中から 「撮って」「映して」「書き込む」ことで分かりやすくなる内容を探し、授業での活用を考 えてみましょう。

今まで「拡大印刷したり,模造紙に大きく書いたものに書き込みたい」と考えて授業の際 に準備していた内容と同じと考えて結構です。

グループで相談し合いながら進めても構いません。では,始めましょう。

次の Step では、各グループのアイディアを紹介していただきます。 グループの代表を決めておいてください。

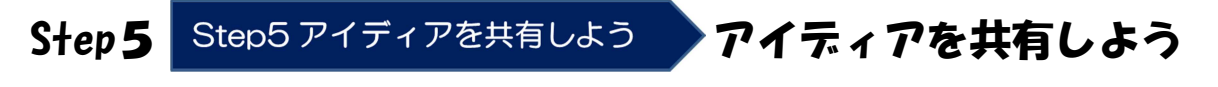

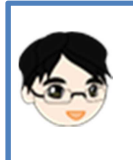

次は, 「Step 5 アイディアを共有しよう」です。 各グループのアイディアを代表の先生に発表していただきます。 では,こちらのグループからお願いします(順に発表)。

## おわり

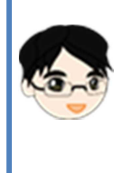

Step1~Step5までの内容は終了しました。 最後に先生方から感想を発表していただきます。 ○○先生からお願いします。

※内容や時間に合わせて,発表する先生の人数等を調整しましょう。

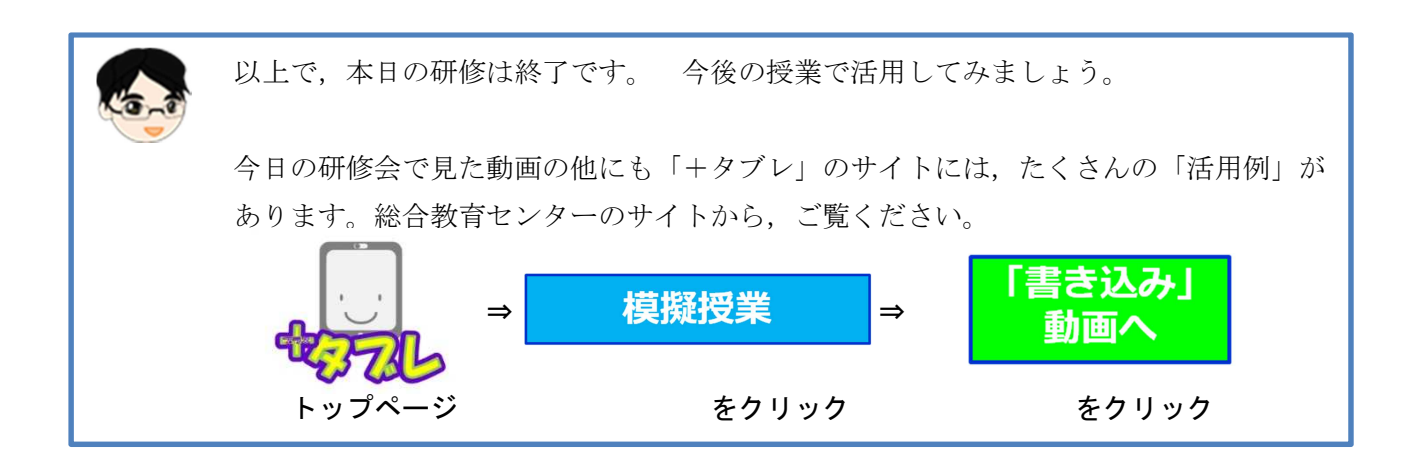

『模擬授業「書き込み」動画』のページ

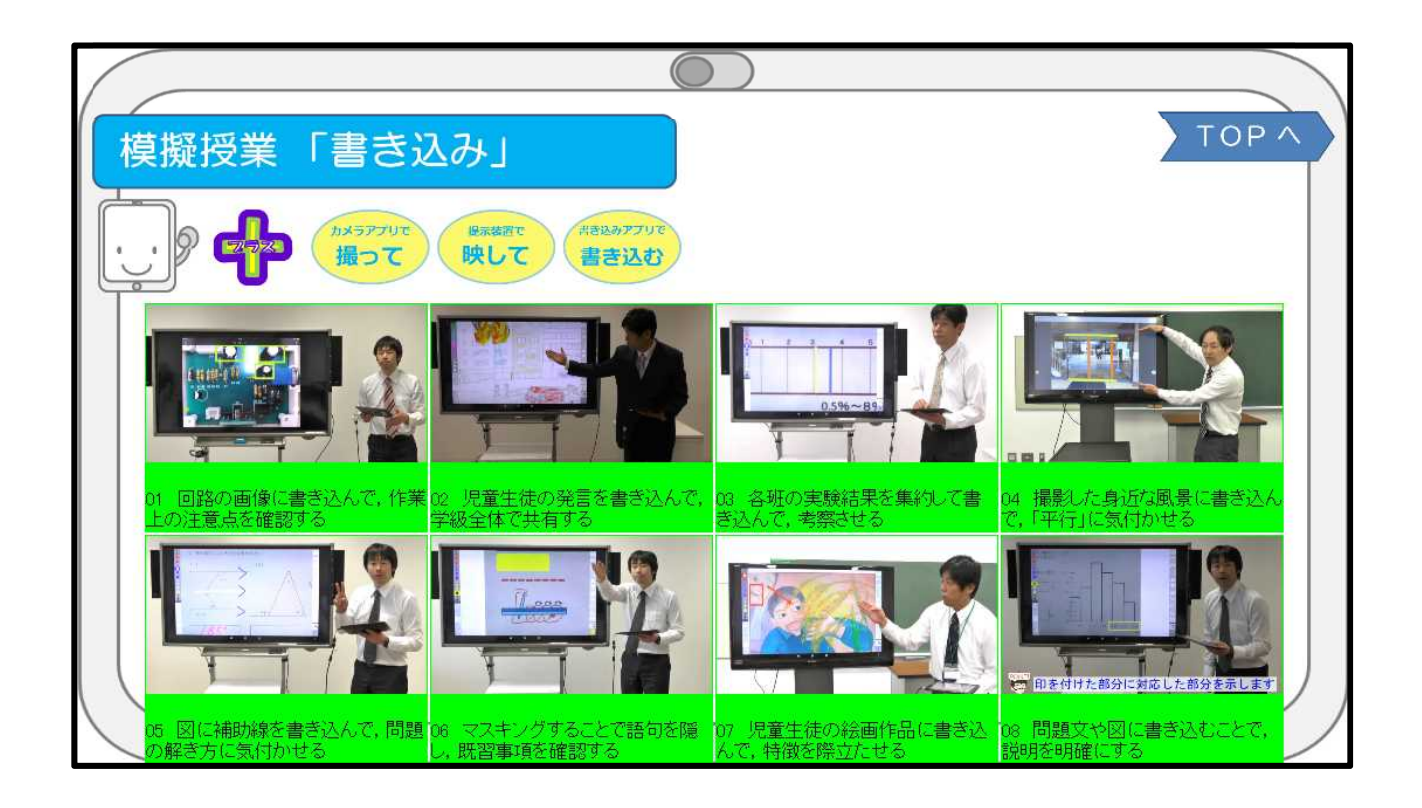

ー 進行資料 16 - アイランス 宮城県総合教育センター